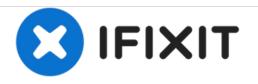

# Power Macintosh G3 Blue and White Modem Replacement

Modem assembly not working or broken? Replace it! This is not meant to be confused with the Ethernet assembly.

Written By: Aaron Cooke

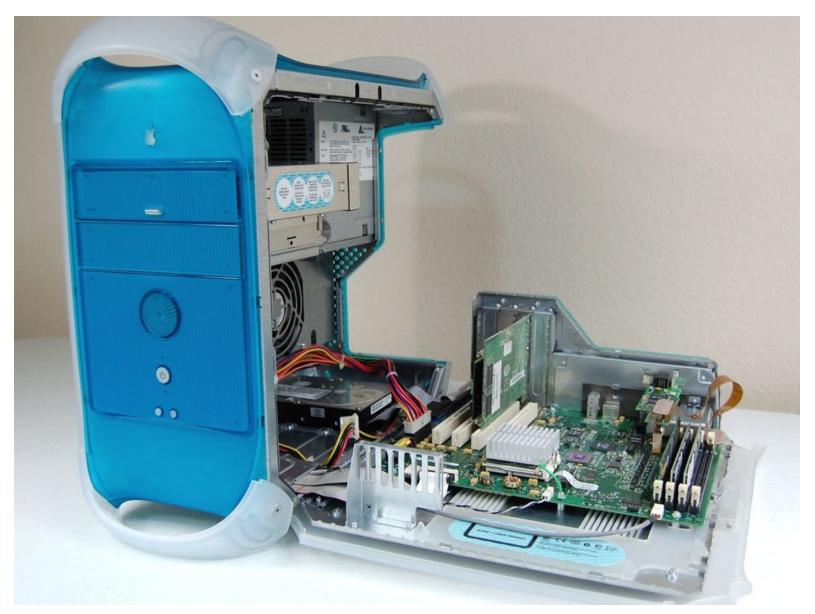

# INTRODUCTION

I wasn't able to find a replacement modem assembly online so you are on your own for that part.

# TOOLS:

۶

• Phillips #1 Screwdriver (1)

## Step 1 — Before opening up your Power Mac...

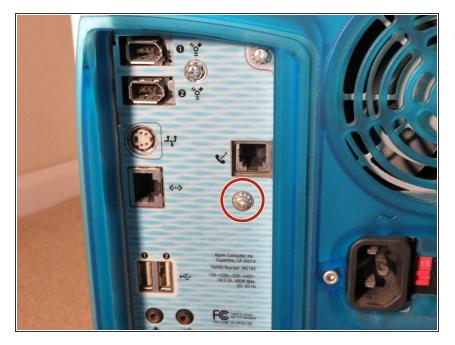

 Remove the Phillips #1 screw circled in the picture. Set it aside for reassembly.

#### Step 2

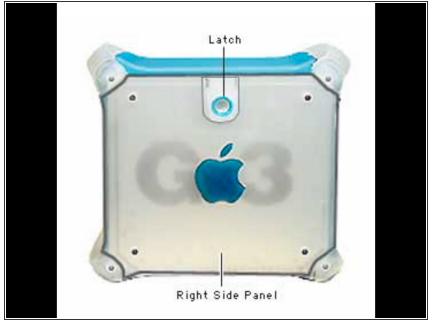

- (i) Unfortunately, I am unable to provide OG content for this step due to my Power Mac's outer case being severely damaged. Once I get my new outer case I will update this step.
  - Lift the latch on the right side panel to reveal the internals.
- *i* If you are doing this on a hard surface I highly suggest you put a mat down between the door and the ground to prevent scratches.

#### Step 3

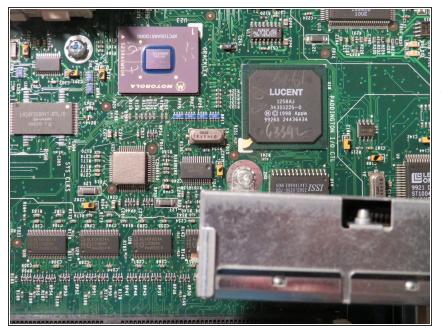

- Remove the single Phillips #1 screw circled in the picture.
- I apologize for the lack of picture quality. The only camera and lighting I had were my iPhone X´s camera and a table lamp. Lol!

## Step 4

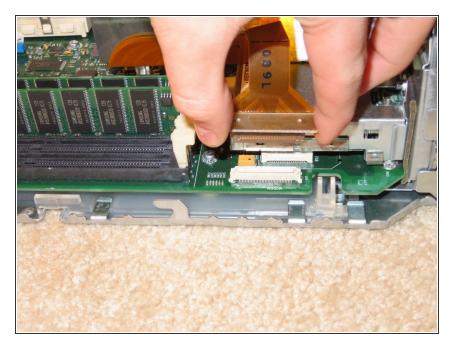

 Disconnect the modem's flex cable from the connector on the logic board.

## Step 5

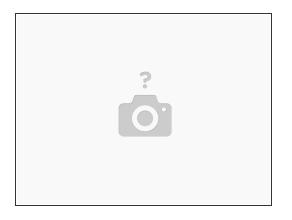

• Lift the modem assembly out of it's place on the logic board.

To reassemble your device, follow these instructions in reverse order.

This document was generated on 2020-12-21 01:15:32 PM (MST).